**1. Create an account on Extension Foundation's Online Campus <https://campus.extension.org/>**

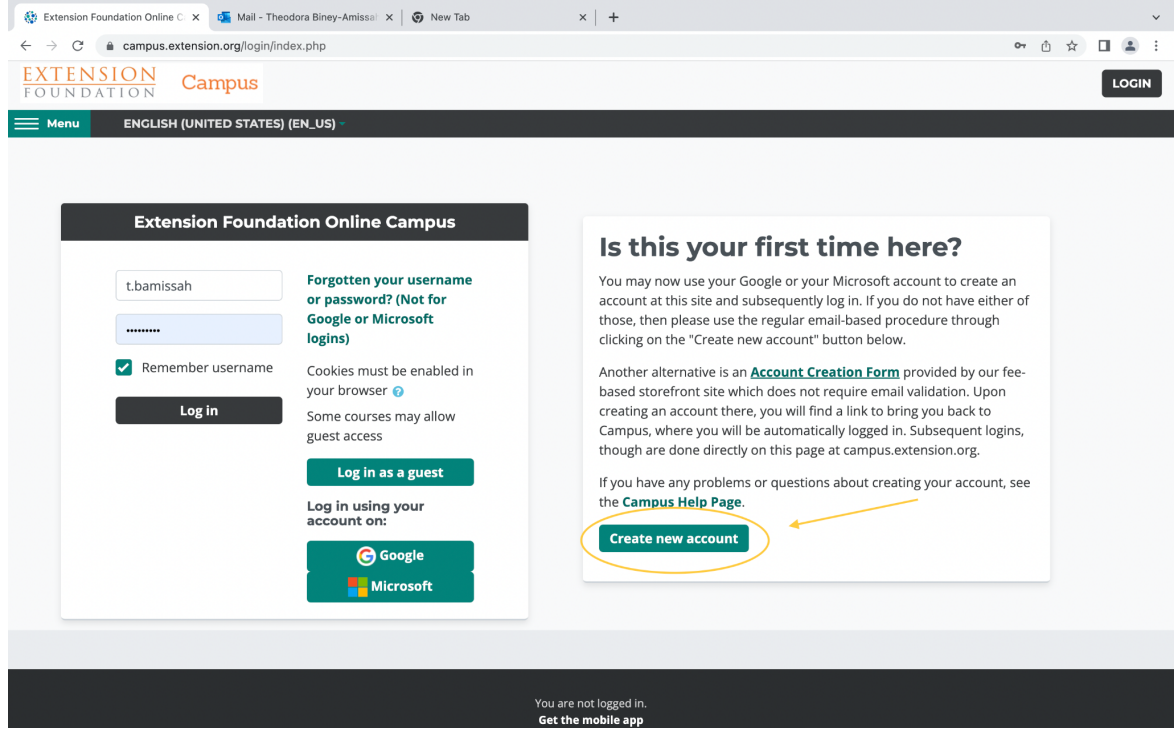

**2. Once your account has been created login.**

**3. Scroll down to the section titled "Courses".**

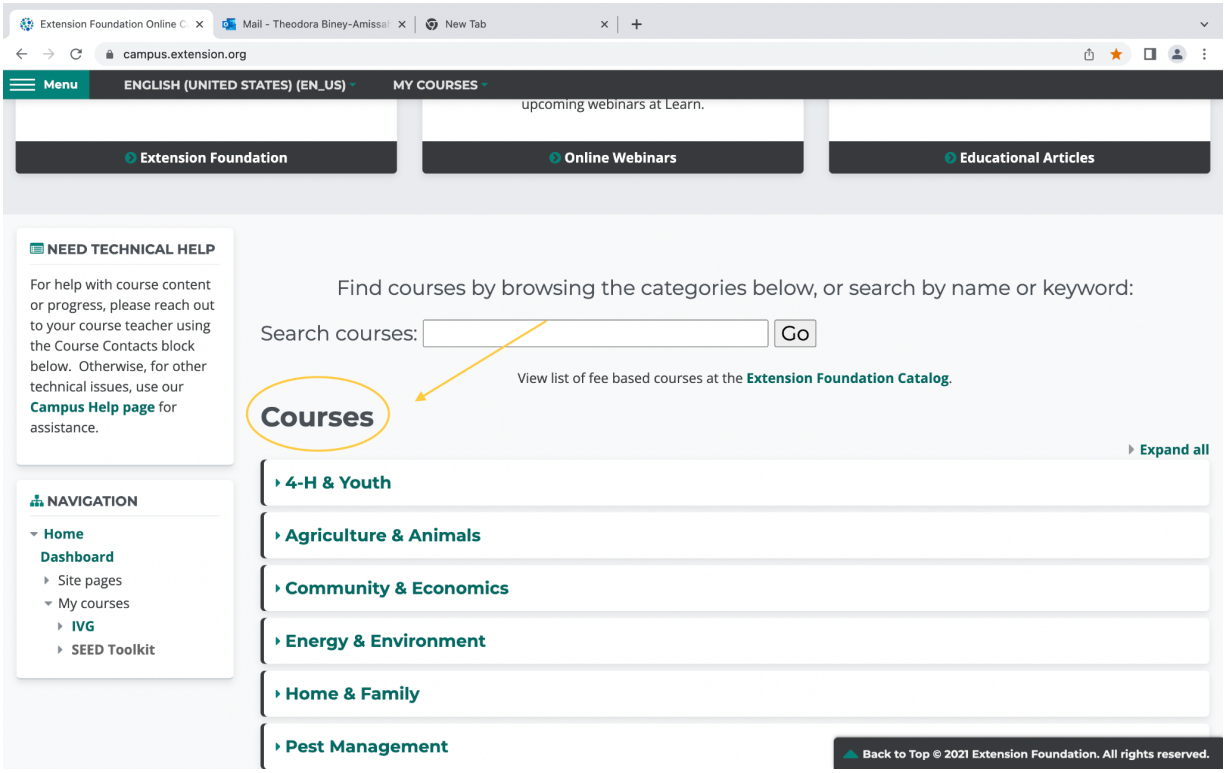

**4. Select and use the drop-down arrow under the "Professional Performance" section of the course catalog.**

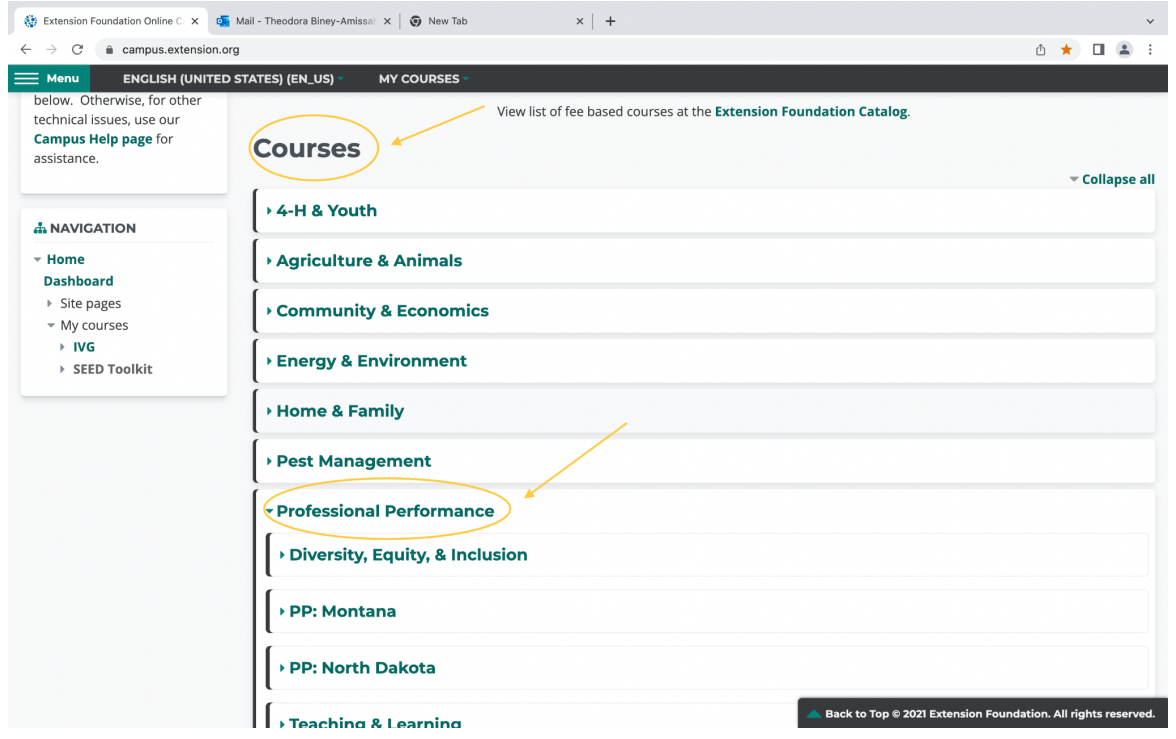

5. **Locate the "SEED Method Online Toolkit" and select the arrow on the right to enroll and begin the course.**

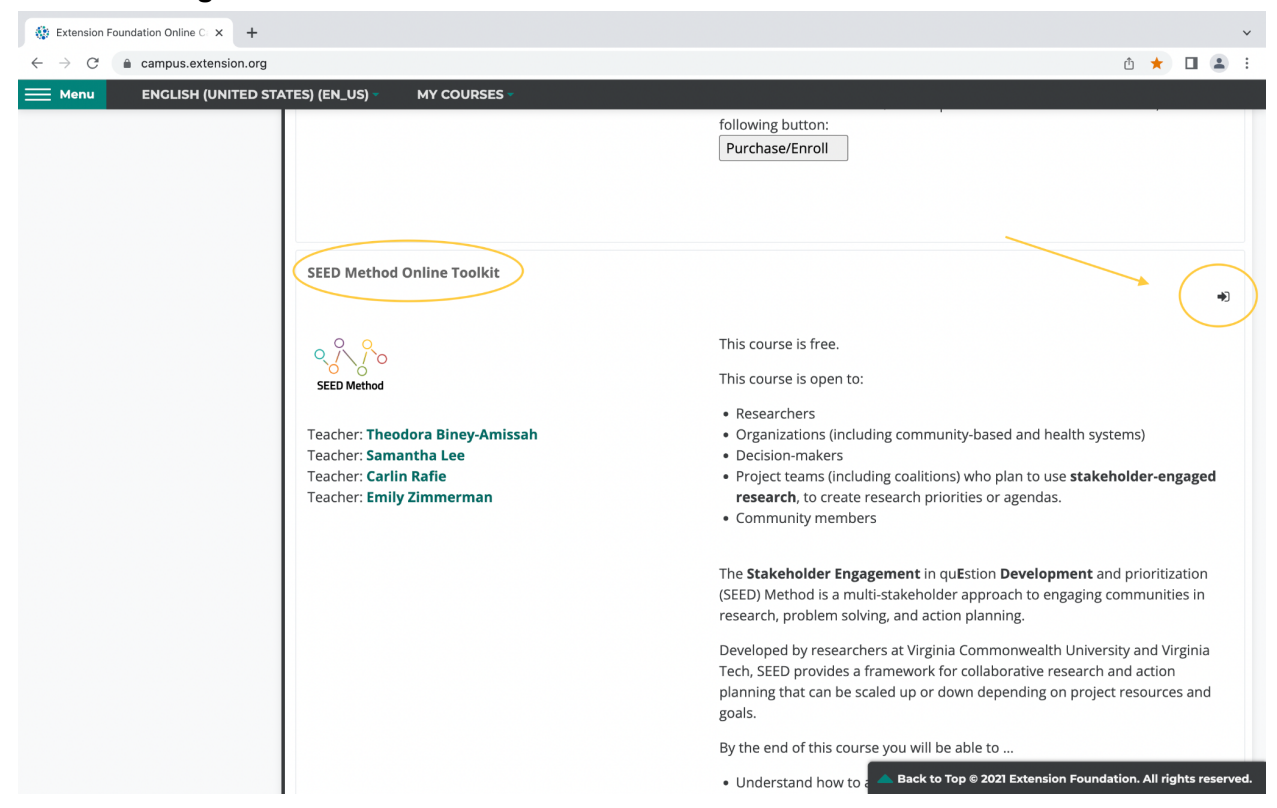